## How to set the language back to English Setting Guide

2017.5.17

Please follow up with below steps (I will put two pictures for the different languages, if you still failed to follow up the choosing numbers, maybe you can try to change it with same words.):

Step1: Select menu on the below control panel

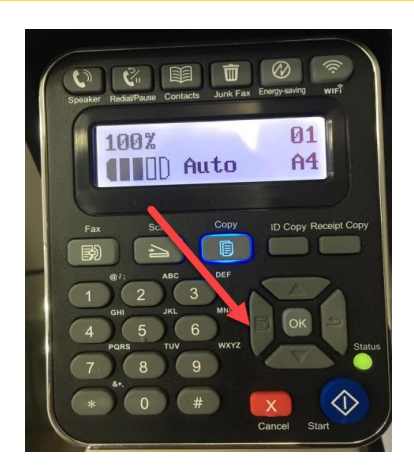

Step2: Please choose "page down" to select

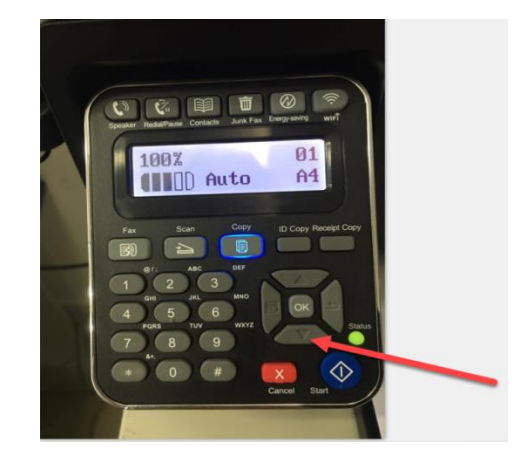

Step3: Select 'NO.4-system set' in the menu setting( these two kinds of languages pic are the same

meanings), then chose "OK"

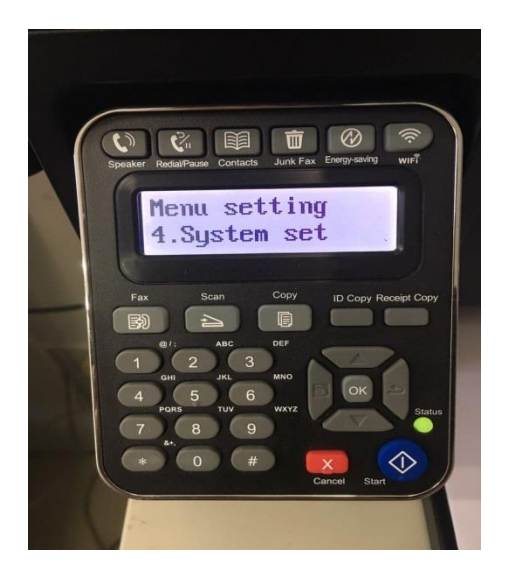

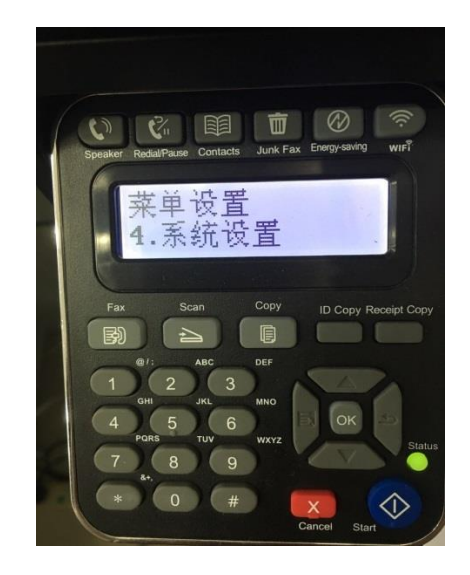

Step4: Then Select "NO.2-language set" in the system set( these two kinds of languages pic are the

same meanings)---------- then chose "OK"

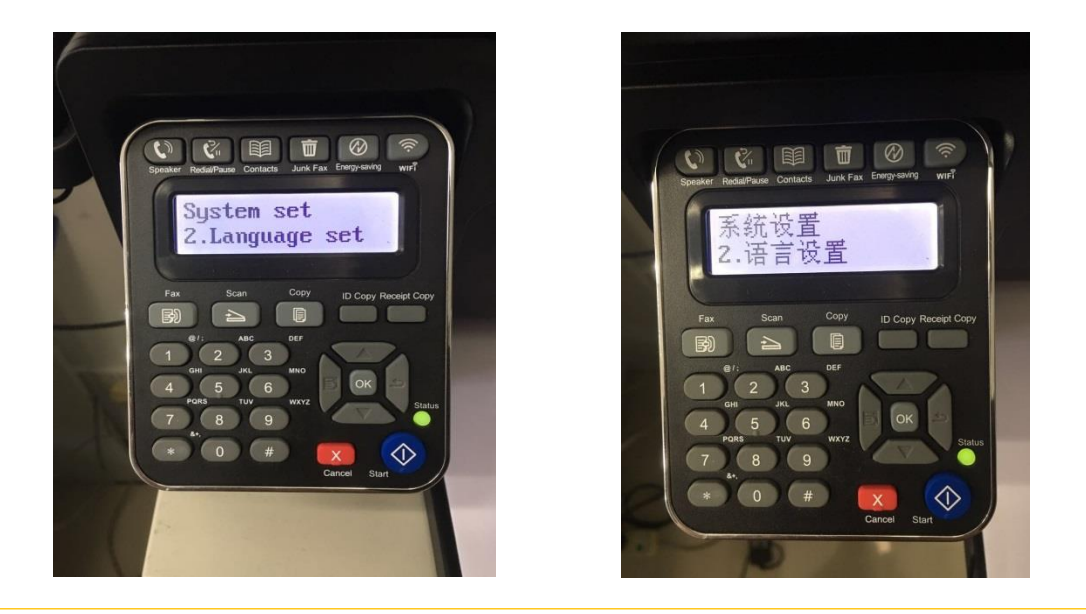

Step5: At last select NO.2-'English" (these two kinds of languages pictures are the same

meanings)------then chose 'OK" it will be done.

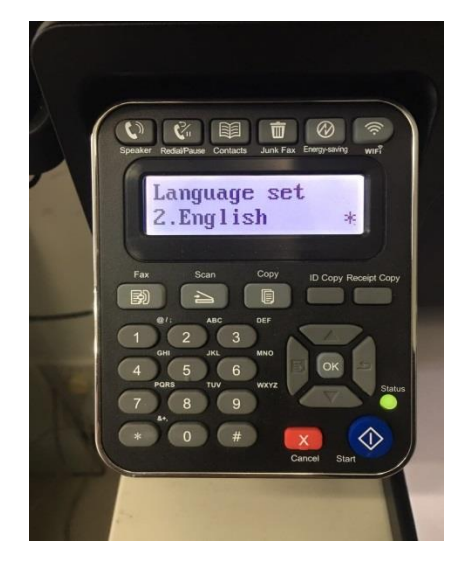

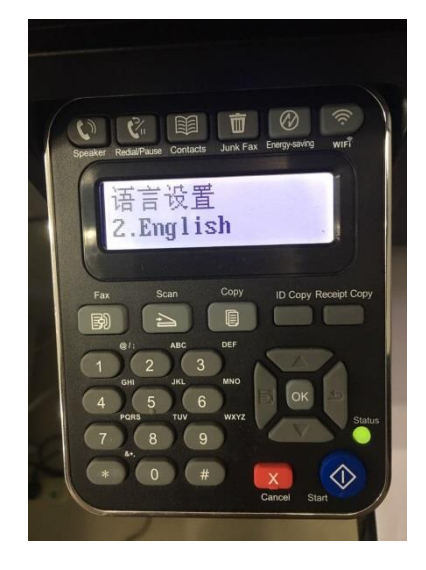